## **Programming**

## **Wie kann ich in Delphi 10 das Desktop-Layout bzw. die Desktop-Ansicht speichern?**

- In Delphi 10 haben Sie die Möglichkeit, das aktuelle **Layout** der **IDE** zu speichern.
- Dies kann z.B. hilfreich sein, wenn Sie einen externen **Monitor** angeschlossen haben und den **Desktop** der Delphi-IDE für diesen **Bildschirm** speichern möchten.
- Wenn Sie das aktuelle Desktop-Layout **abspeichern** möchten, öffnen Sie in Delphi den Menü-Punkt *Ansicht* - *Desktops* - *Desktop speichern...* (es öffnet sich der Dialog *Desktop speichern*).
- Geben Sie den einen **Namen** für das Desktop-Layout ein und klicken Sie auf *OK*.

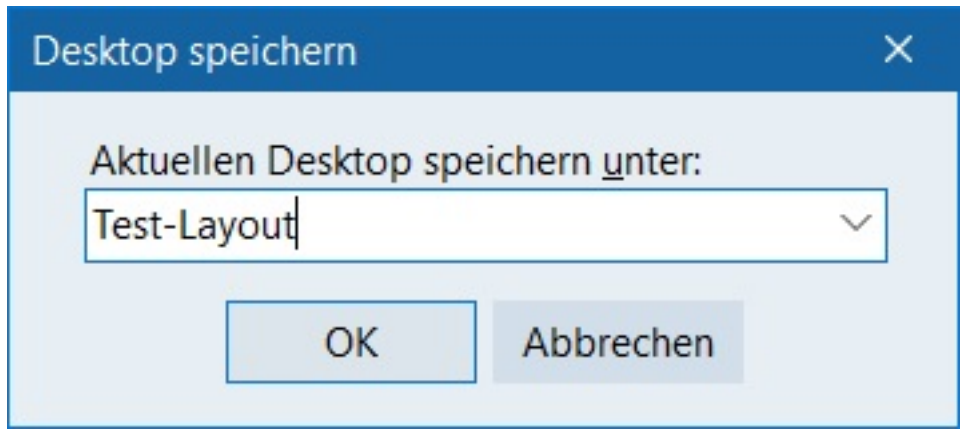

Das aktuelle Desktop-Layout wird gespeichert, so dass Sie es in der Delphi-IDE jederzeit rechts oben über die **Desktop-Schnelleinstellung** aufrufen können (die IDE wird anschließend auf die hinterlegte Größe umstellt).

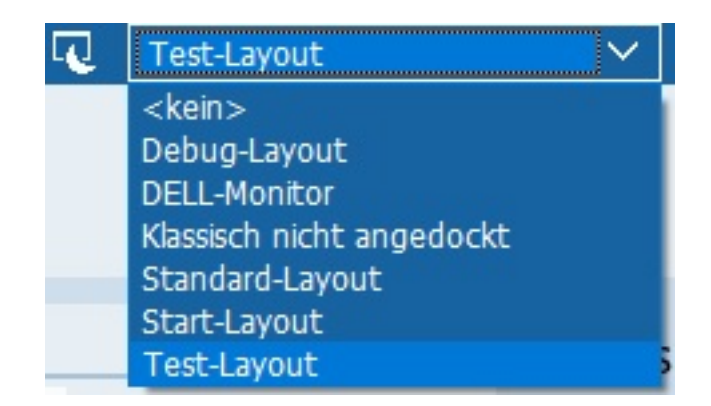

Um ein Desktop-Layout wieder zu **löschen** bzw. zu **entfernen**, wählen Sie den Menü-Punkt *Ansicht* - *Desktops* - *Löschen...* (es öffnet sich der Dialog *Gespeicherten Desktop löschen*), markieren das Layout, das Sie löschen möchten, und klicken auf *Löschen*.

## **Programming**

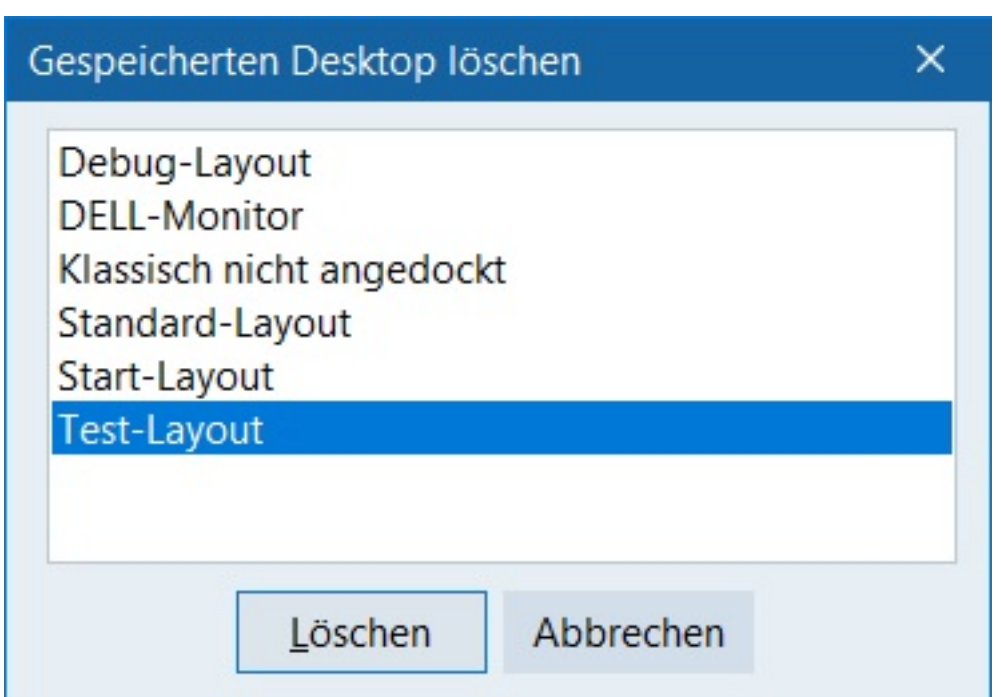

Eindeutige ID: #2828 Verfasser: Letzte Änderung: 2023-02-10 08:04